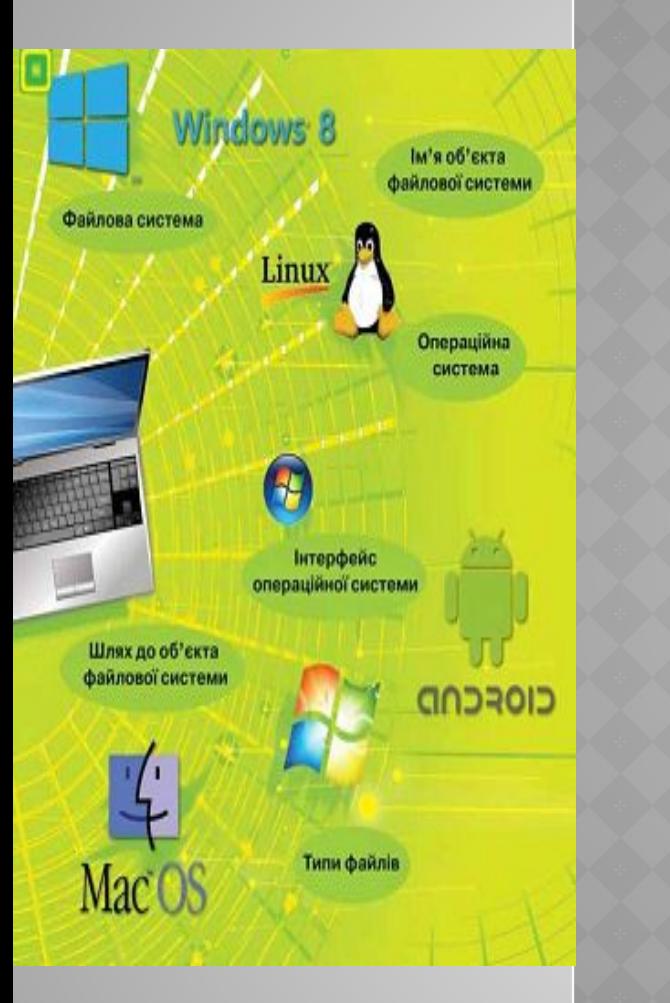

# **РОЗДІЛ 2. ПОНЯТТЯ ОПЕРАЦІЙНОЇ СИСТЕМИ**

# §2.12 Пошук файлів та папок

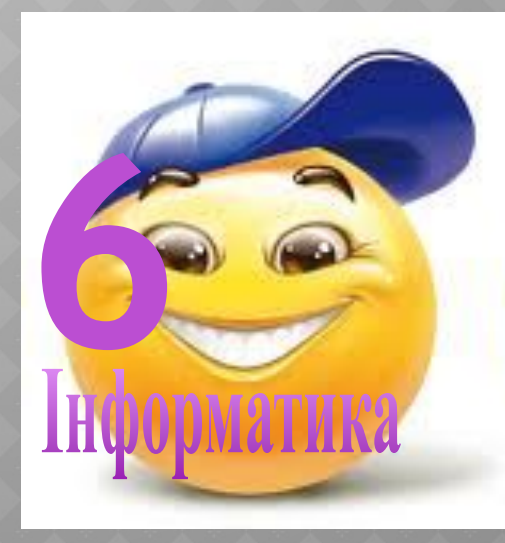

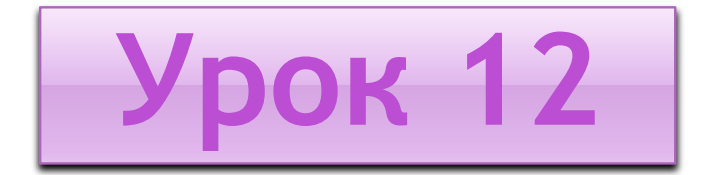

# **ПОШУК ФАЙЛІВ ТА ПАПОК**

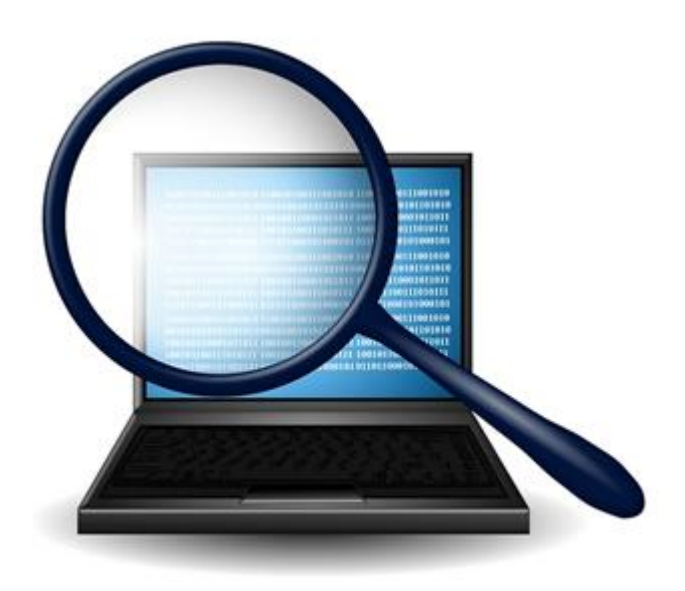

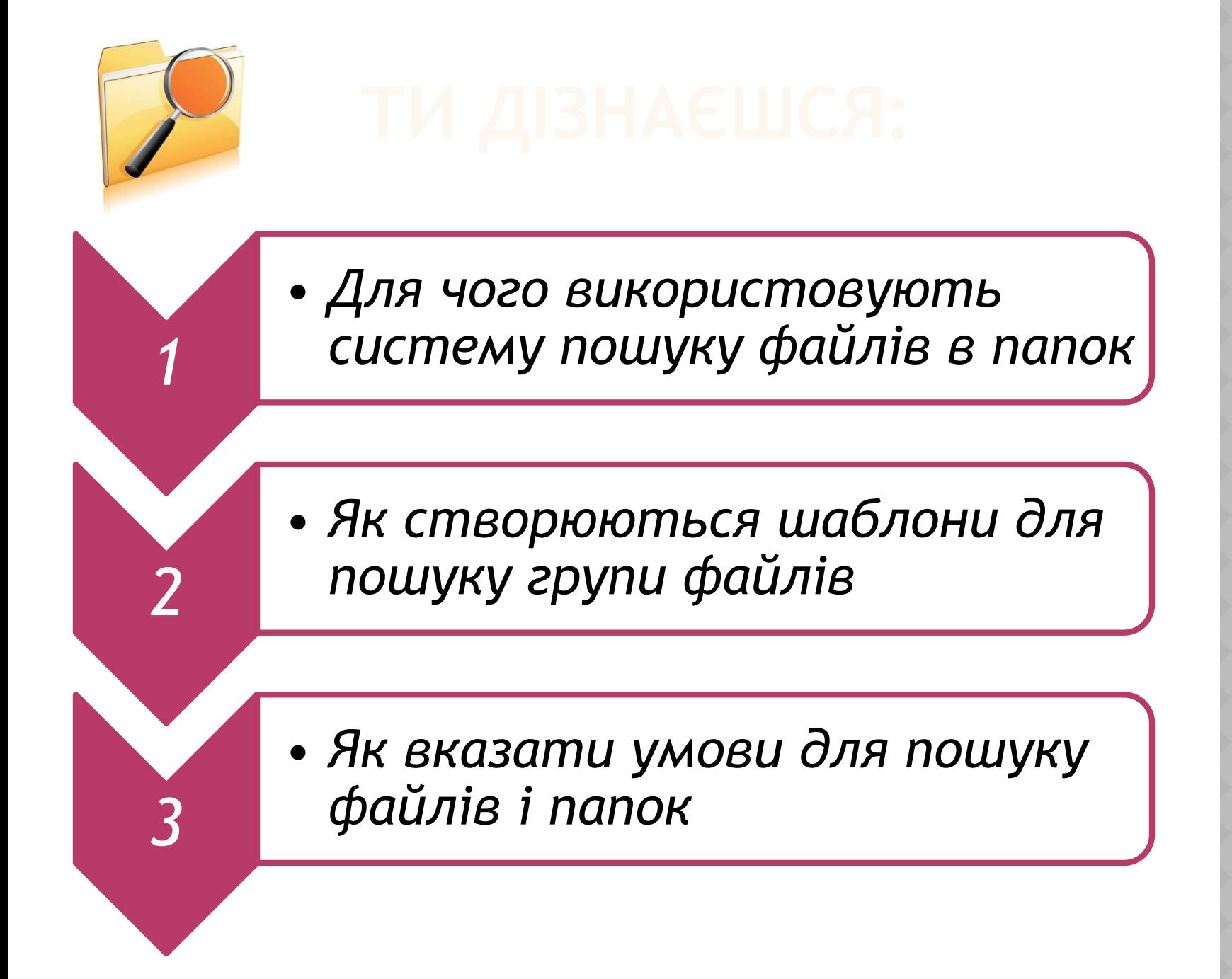

*Структура папок на дисках, як правило, містить велику кількість вкладених папок. Щоб знайти потрібний файл чи папку в такій структурі, треба знати і пам'ятати місце їх знаходження. Коли шлях до потрібного об'єкта файлової системи не відомий, використовують систему пошуку. Ефективний пошук файлів і папок залежить від декількох складових.*

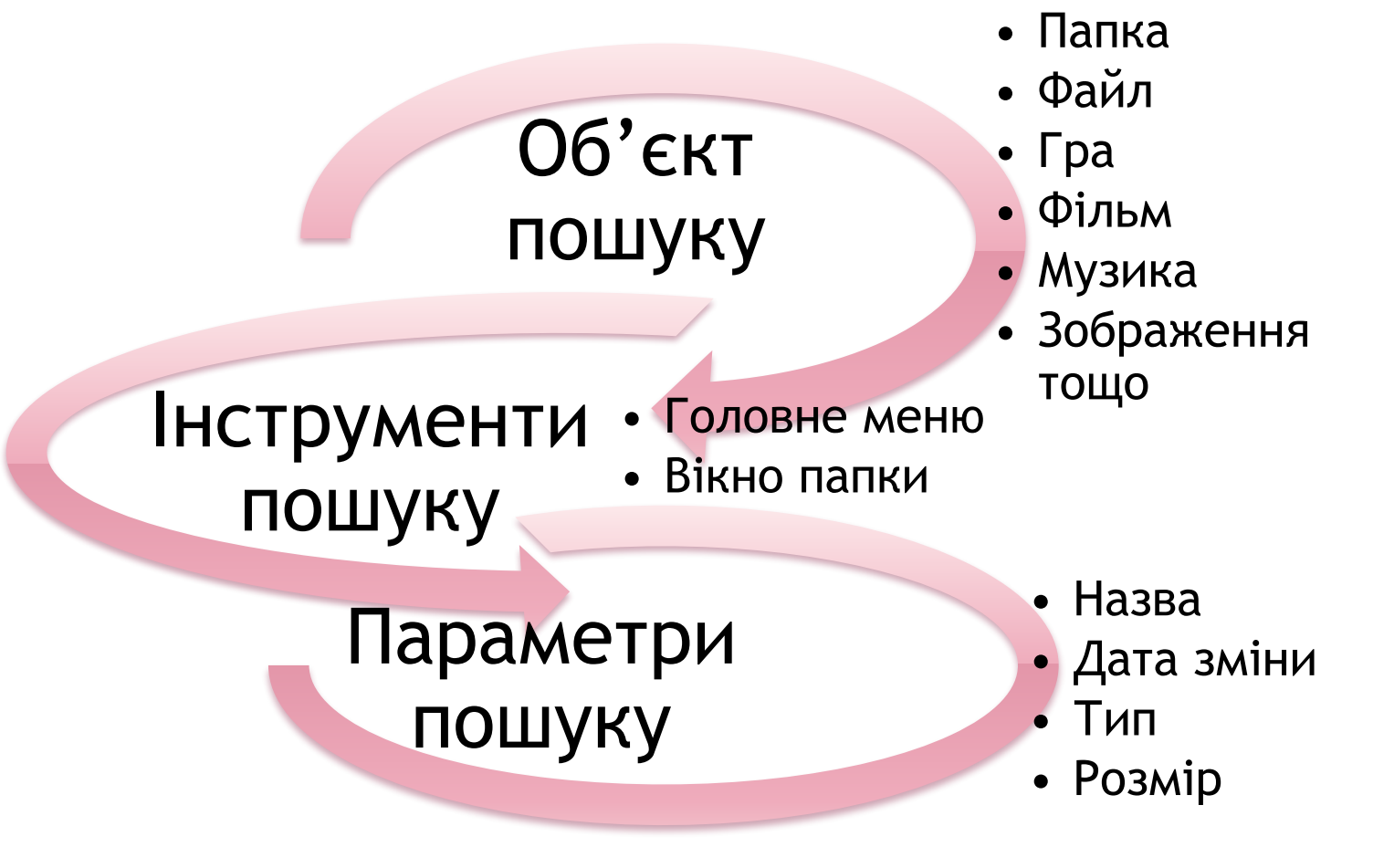

*Пошук із Головного меню*

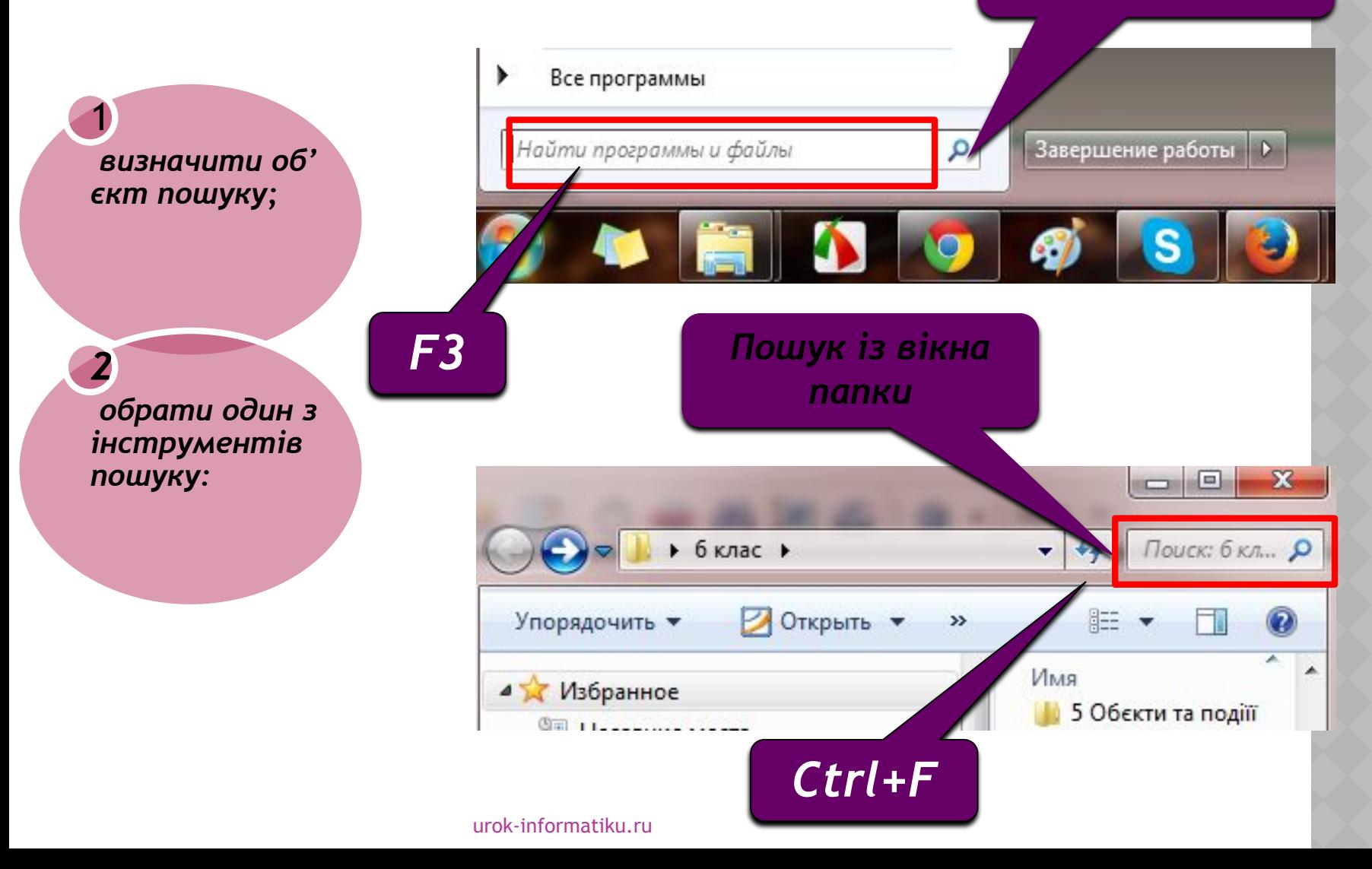

 *у полі пошуку вказати ім'я об'єкта пошуку і параметри пошуку — фільтри пошуку*

3

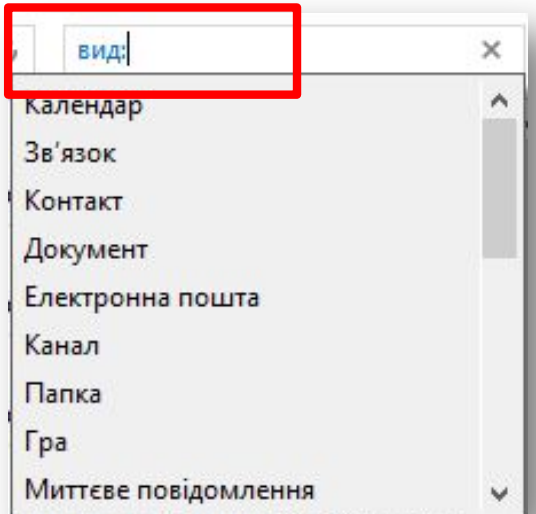

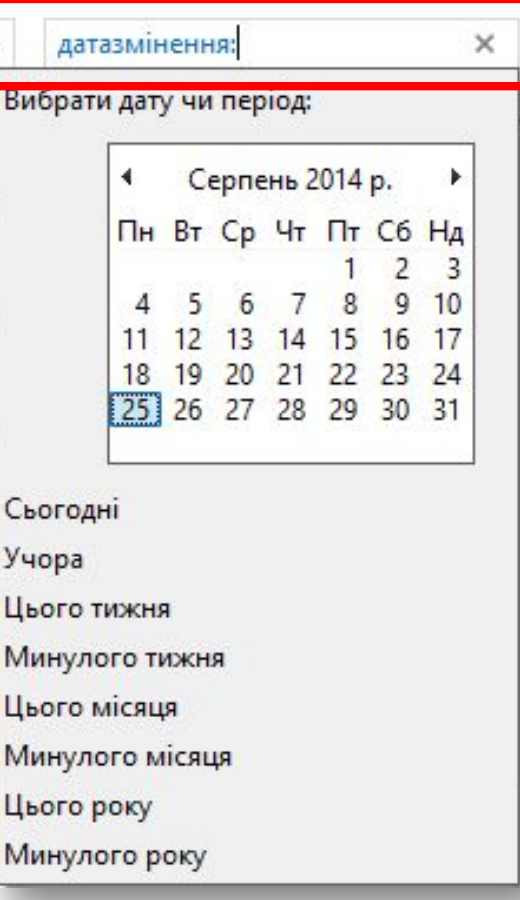

### розмір: Пустий (0 КБ)

 $\times$ 

Крихітний (0-10 КБ) Малий (10-100 КБ) Середній (100 КБ - 1 МБ) Великий (1-16 МБ) Величезний (16-128 МБ) Гігантський (>128 МБ)

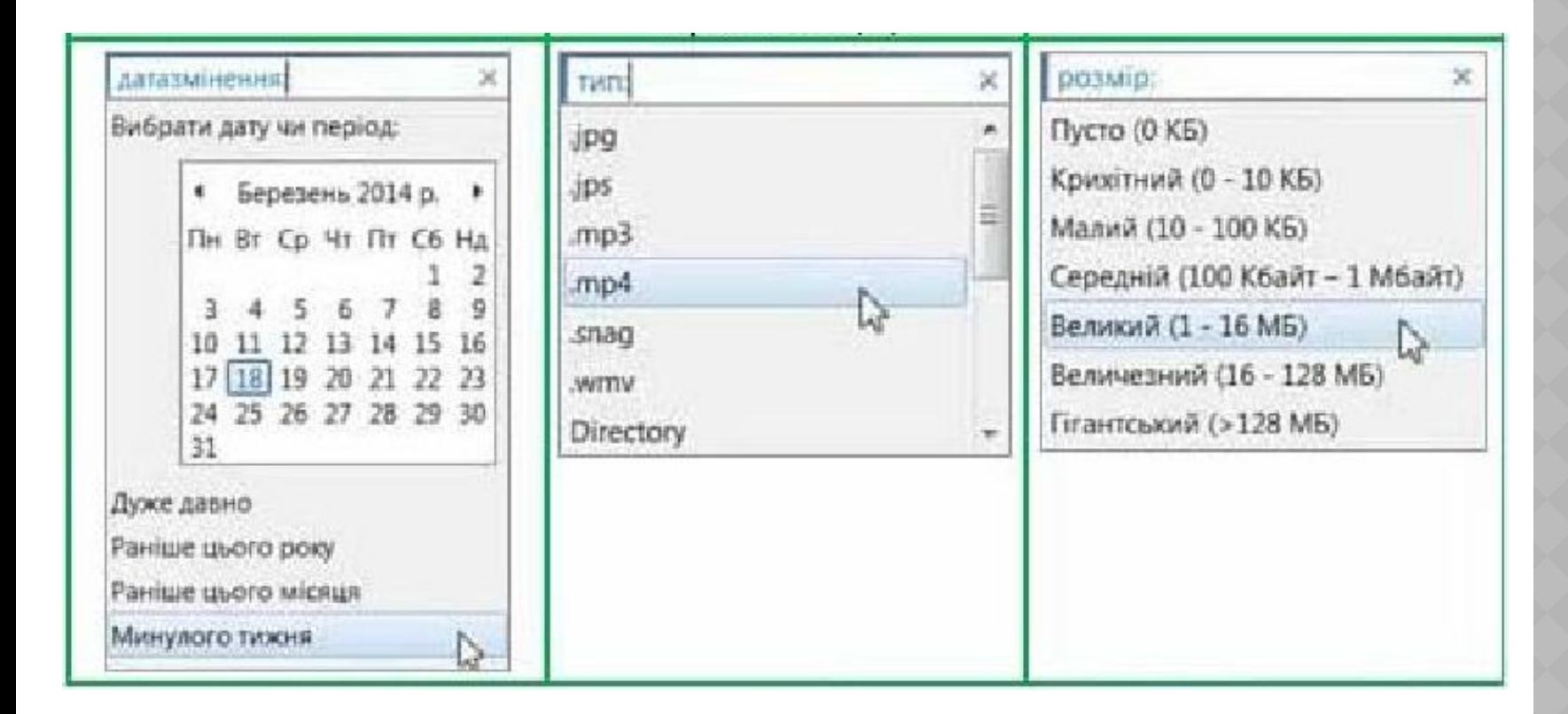

*Зазначаючи ім'я шуканого файлу у відповідному рядку введення, несуттєві або невідомі символи часто замінюють символами.*

*Зірочка - замінює в імені шуканого файлу чи папки довільну кількість будь-яких символів*

∗

*Знак питання - замінює один довільний символ в імені шуканого файлу чи папки*

*Використовуючи символи \* та ?, можна створити шаблони імен файлів, щоб знаходити групи відповідних файлів.* 

Наприклад, шаблон *Карпати*\* забезпечить пошук усіх файлів і папок, ім'я яких починається словом *Карпати*

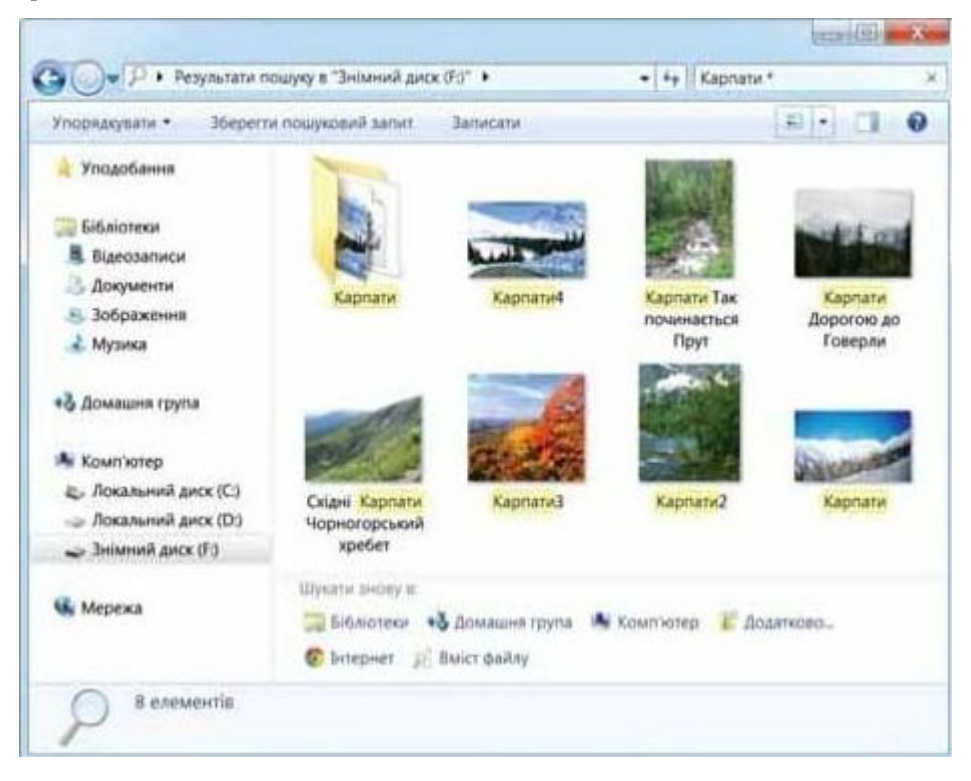

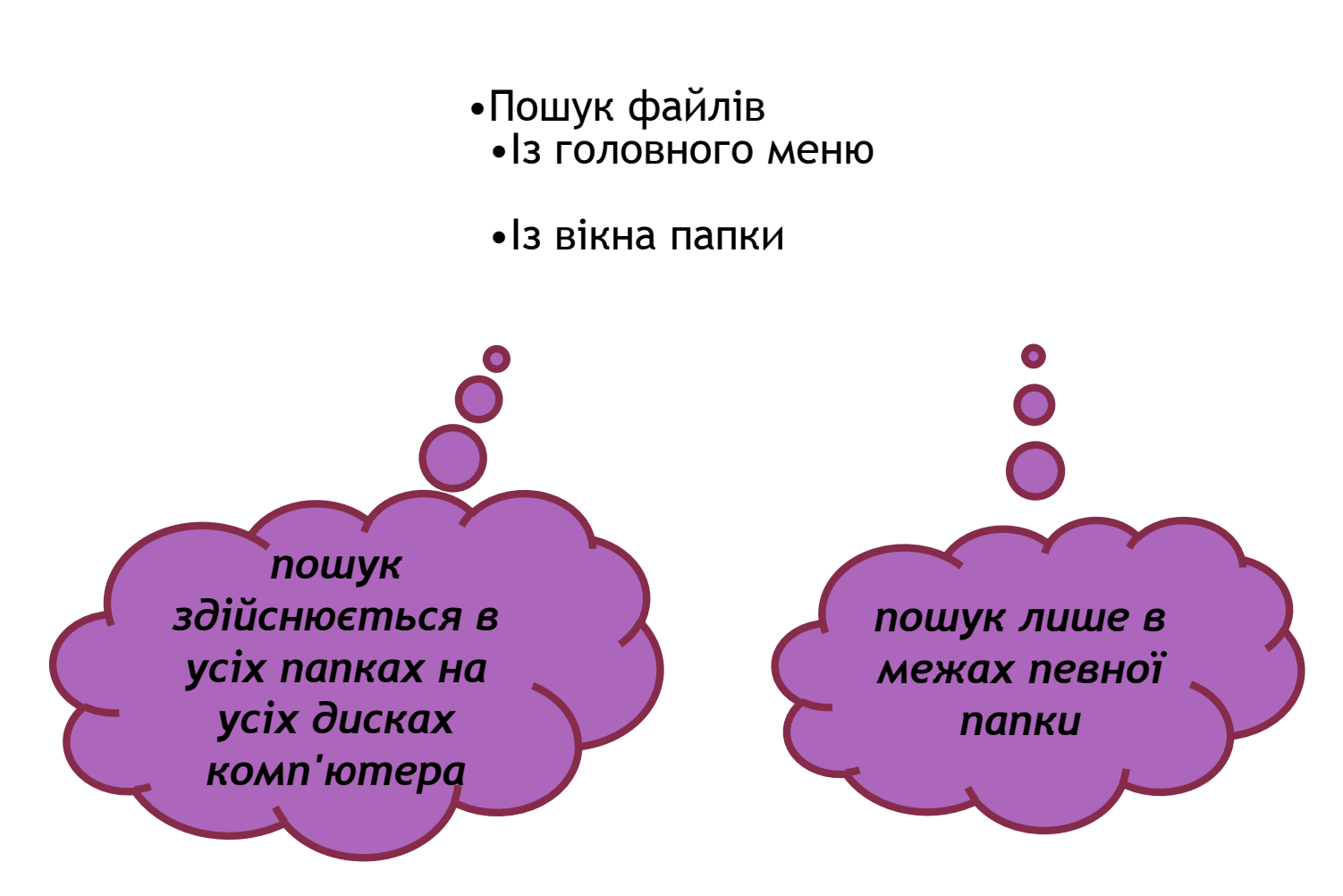

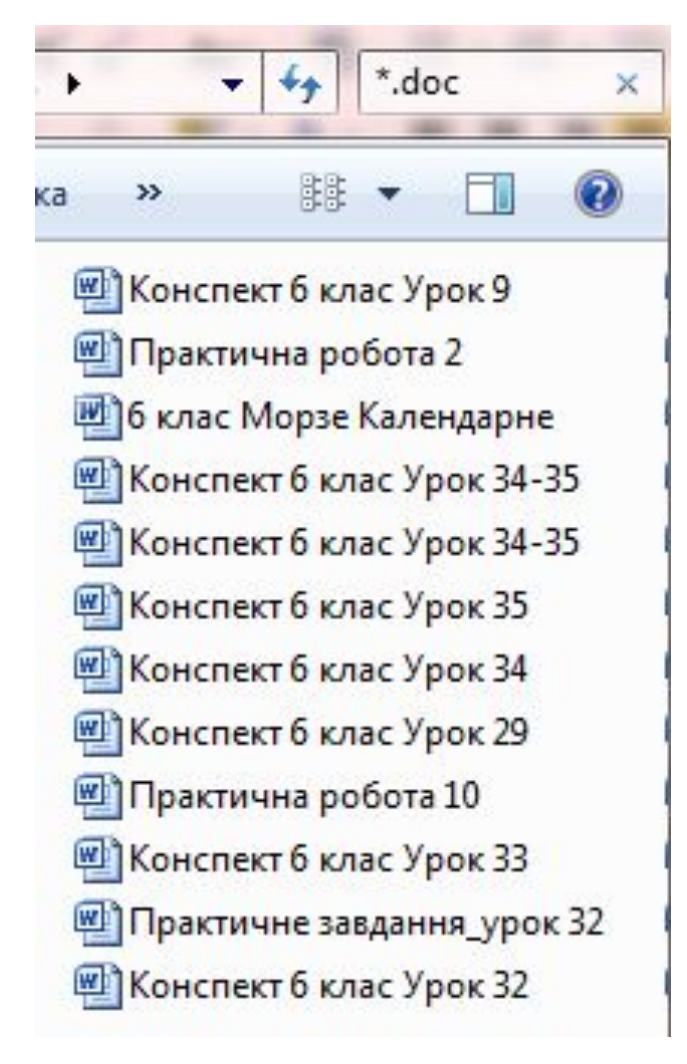

Результати пошуку відображаються у вікні папки у вигляді списку знайдених файлів, де зазначаються деякі їх властивості. З кожним із знайдених файлів можна виконати різні дії — від кривати, копіювати, видаляти тощо.

# **Докладно про пошук файлів і палок можна дізнатись, обравши в Головному меню пункт Довідка та підтримка**

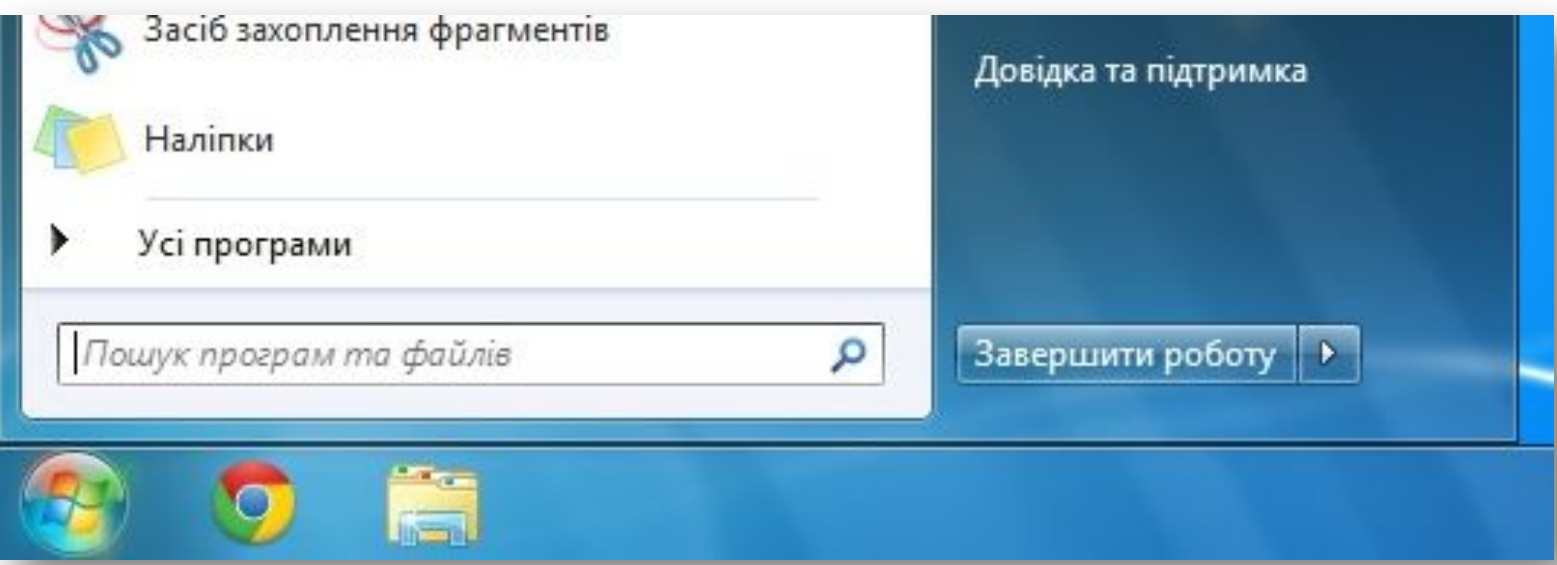

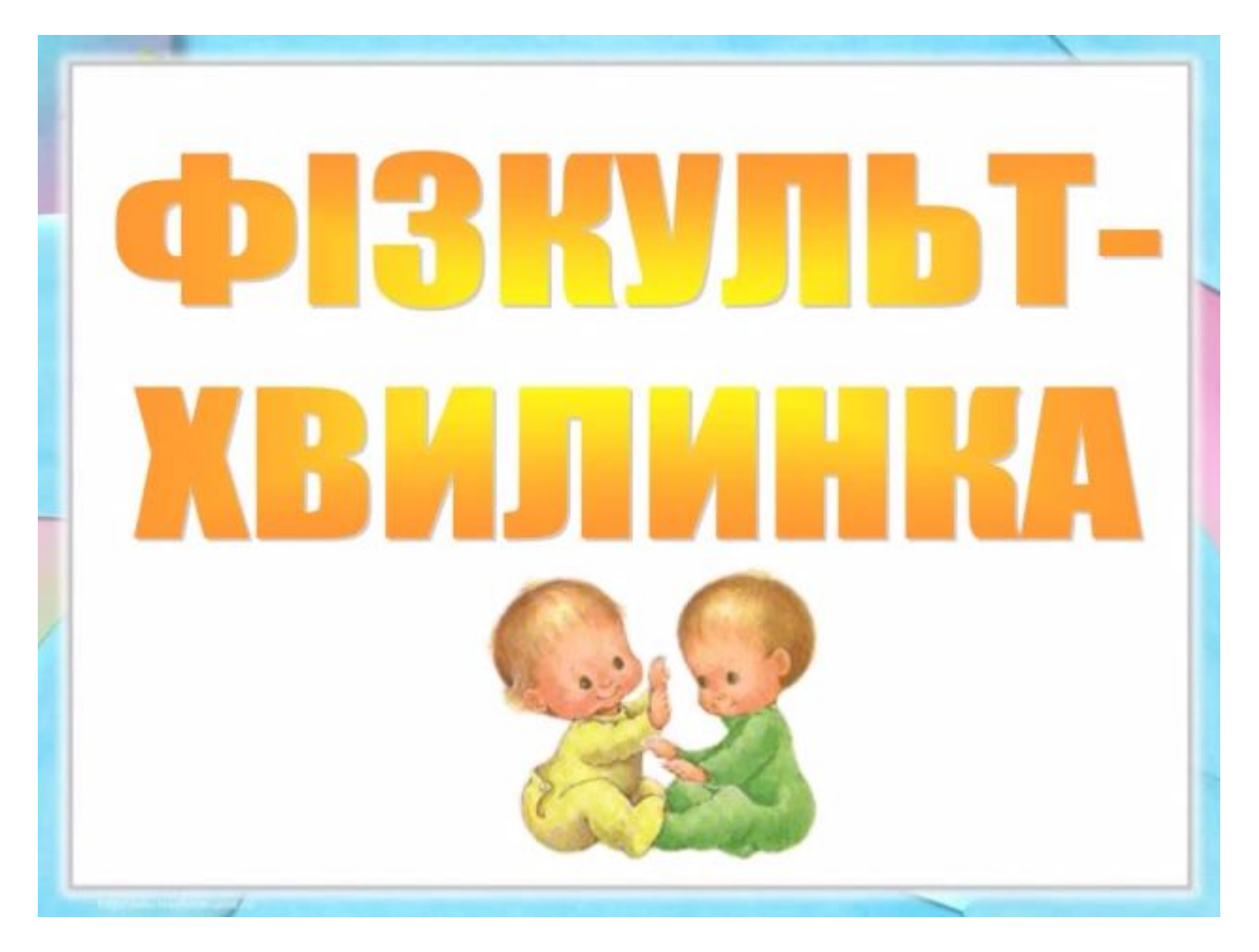

**Вправа 1.** Пошук програми на комп'ютері.

**Вправа 2.** Пошук текстових файлів у заданій папці.

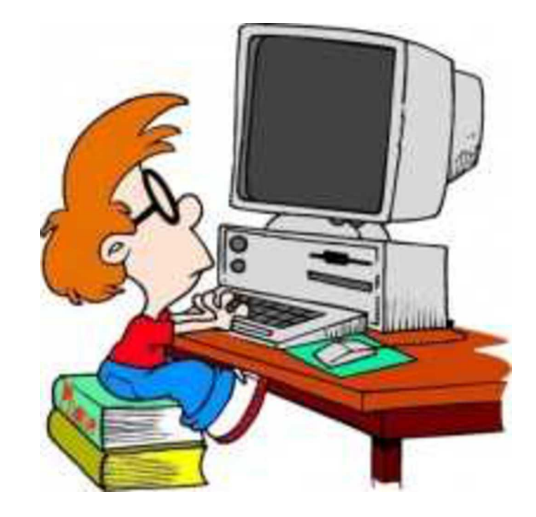

## **Вправа3.** Пошук графічних файлів на флеш-па м'яті.

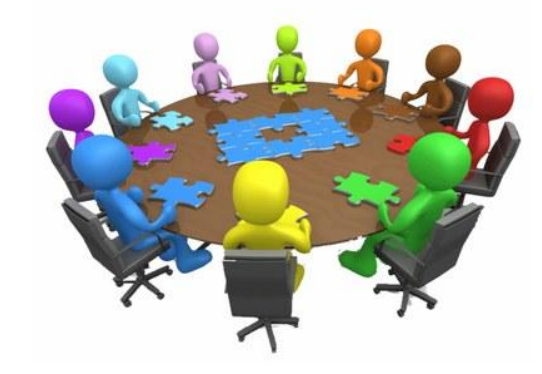

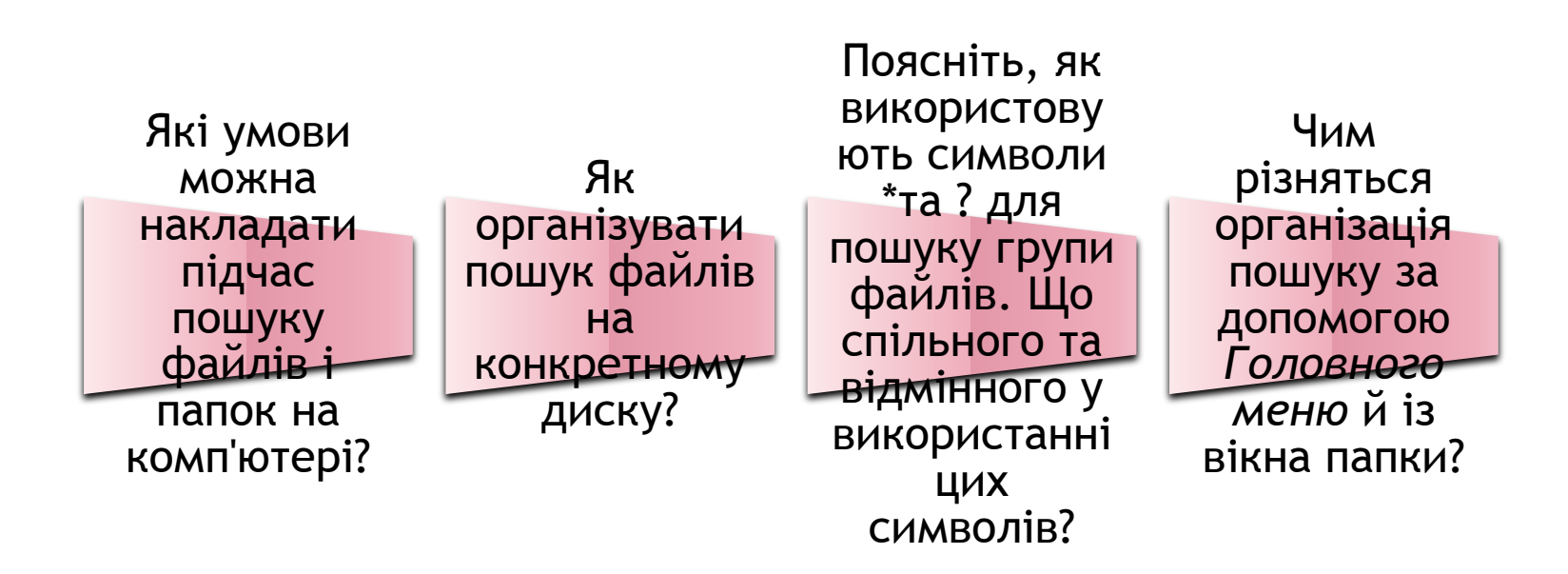

1. Для чого передбачено використання шаблону імені файлів при організації пошуку файлів? Назвіть три можливі причини.

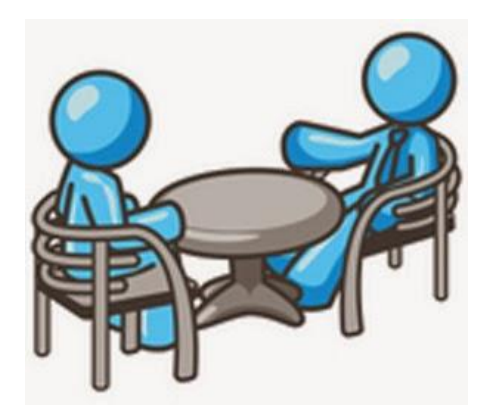

файлів•на комп'ютері за двома умовами. Наприклад, *знайти* •3 *змінений минулого тижня.* 2. Сформулюйте завдання з пошуку *графічний файл із розширенням jpg,*  Виконайте сформульоване завдання самостійно, а потім запропонуйте його виконати одне одному. Обговоріть результати.

3. Визначте коректні шаблони імен файлів для організації пошуку засобами операційної системи і заповніть за зразком.

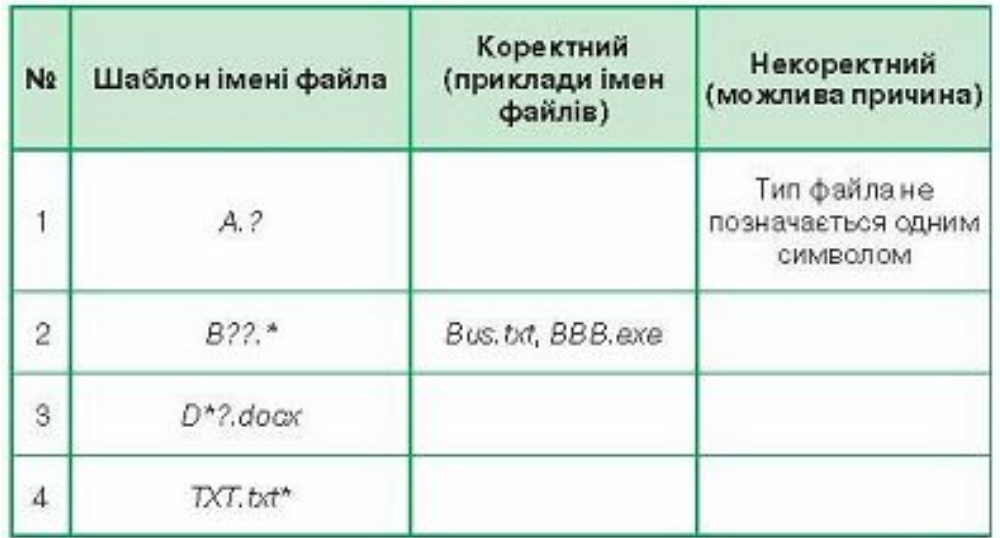

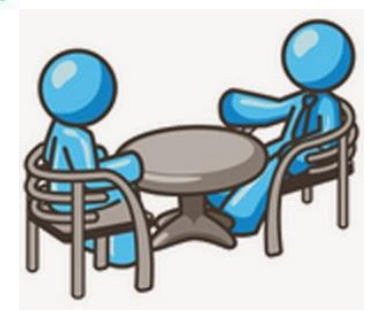

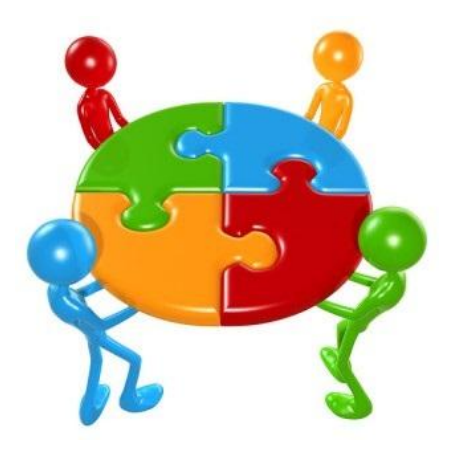

**Вправа 5. Пошук файлів за змістом. Завдання. З'ясуй, чи можна засобами**  пошуку файлів в операцій ній системі *Windows 7* **знайти файл, що містить текст:**

*Головними новинками цієї версії операційної системи Мас* OS X *стали унікальна функція швидкого пошуку даних*

**Вправа 6.** Пошук файлів у різних версіях операційної системи.

**Завдання.** Порівняй організацію пошуку файлів в операційних системах *Windows XP* та *Windows 7.* Для цього скористайся зображенням *Помічника із пошуку,* який викликається вказівкою *Знайти* в *Головноу меню ОС Windows ХР* 

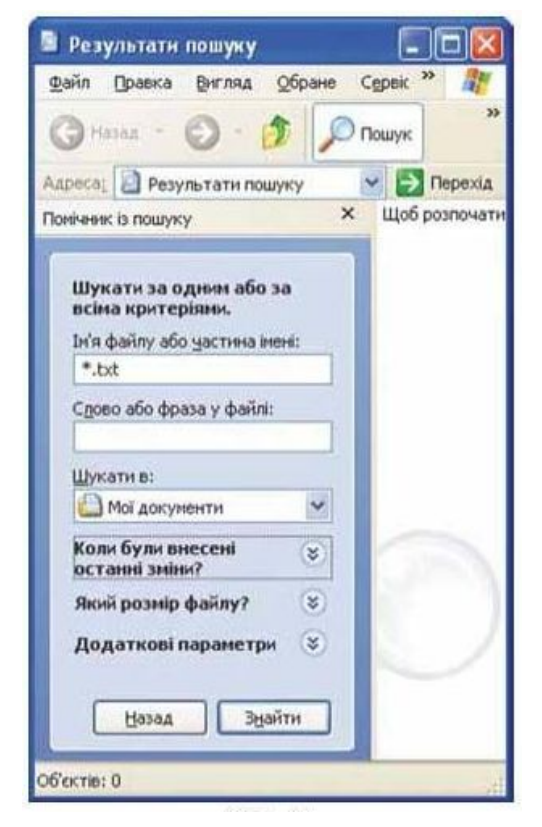

Результати порівняння подай у вигляді діаграми, зображеної на малюнку. Такі діаграми називають *діаграмами Венна.*

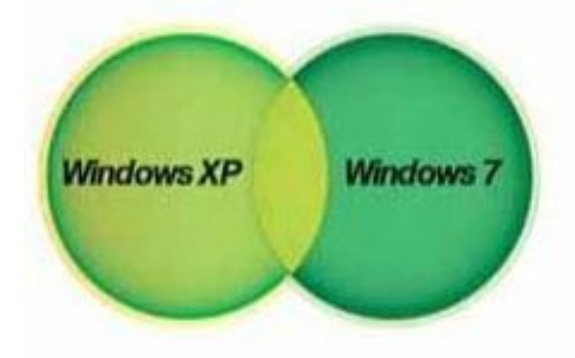

Розглянь схему та поясни зв'язок між вказаними поняттями.

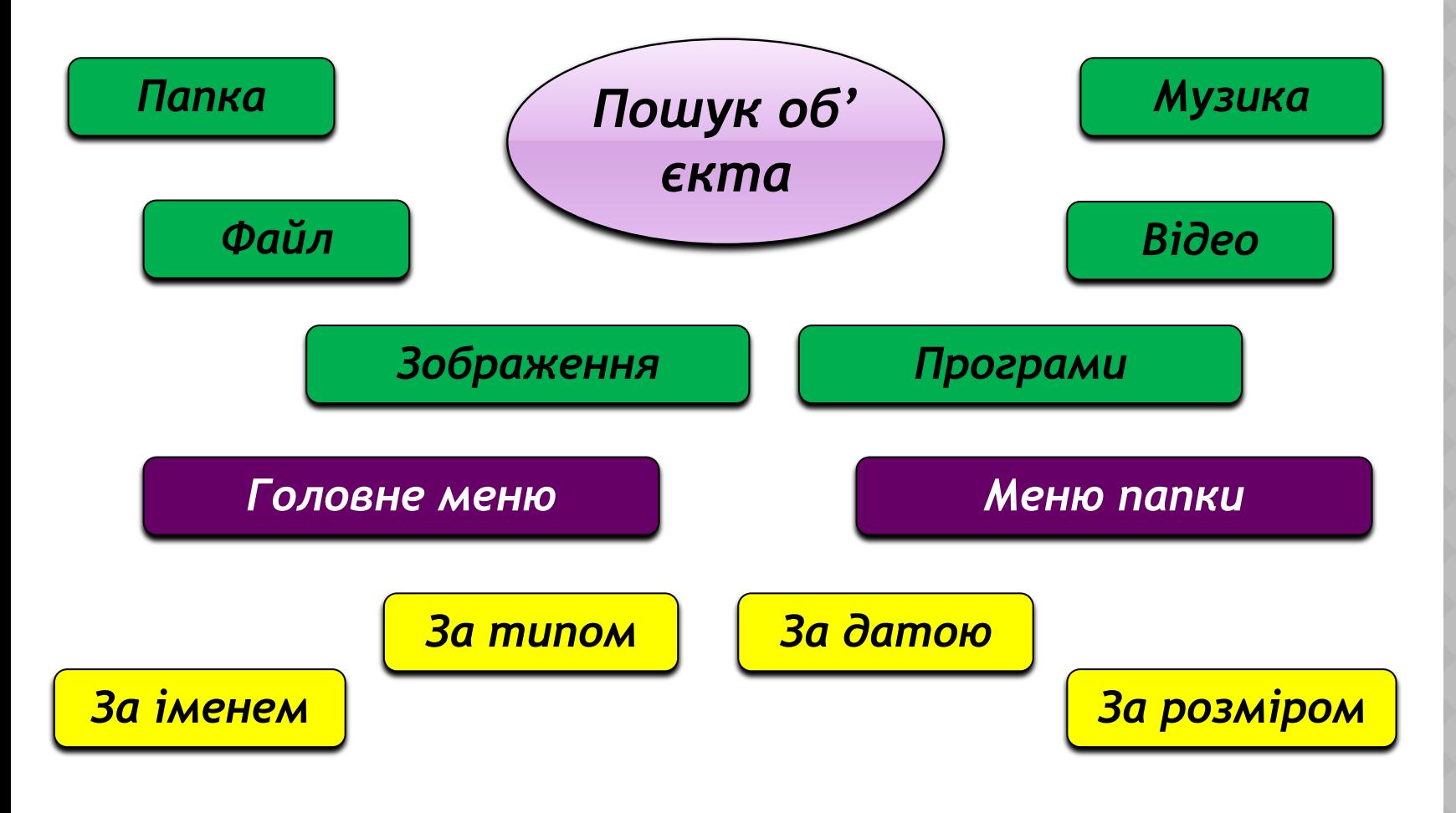

- *•Я* можу описати алгоритм пошуку файлів і папок на комп'ютері.
- •Я можу створити за заданими умовами шаблон імен файлів для пошуку групи файлів.
- •Я можу навести приклади імен файлів, що відповідають пев ному шаблону імен файлів.
- •Я можу виконати пошук файлів і папок на комп'ютері, вико ристовуючи поле пошуку *Головного меню.*
- *•Я* можу виконати пошук файлів у конкретній папці за допо могою поля пошуку у вікні папки.

Шаблон імен файлів

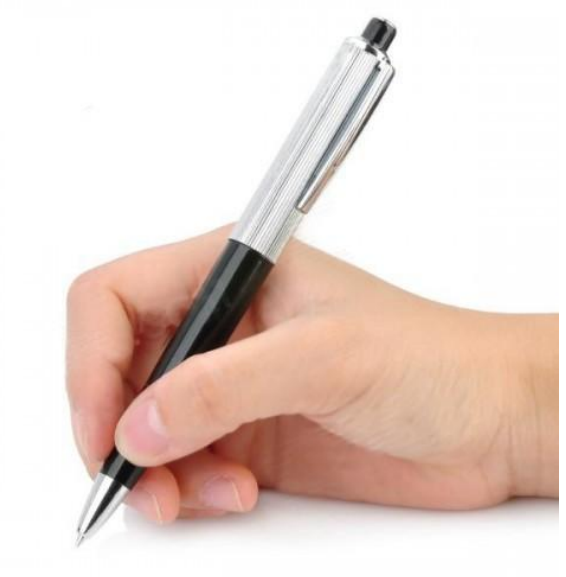

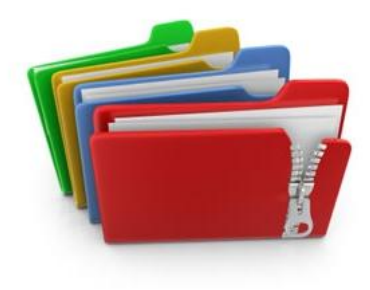

- ❑ Читати § 12
- ❑ Опрацювати контрольні запитання з рубрик «Обговорюємо» та «Оціни свої знання»

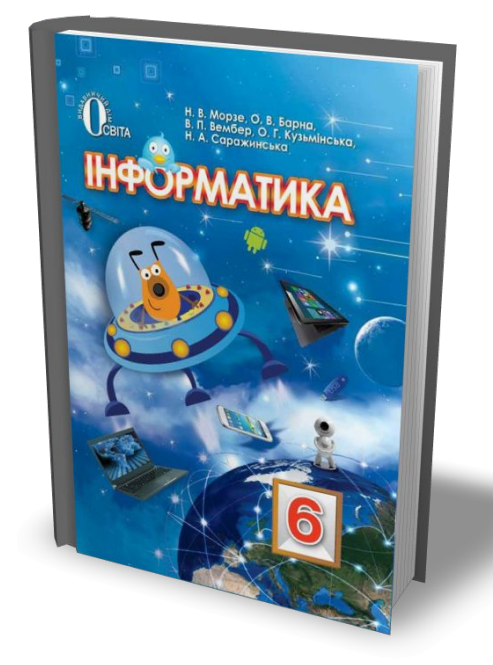

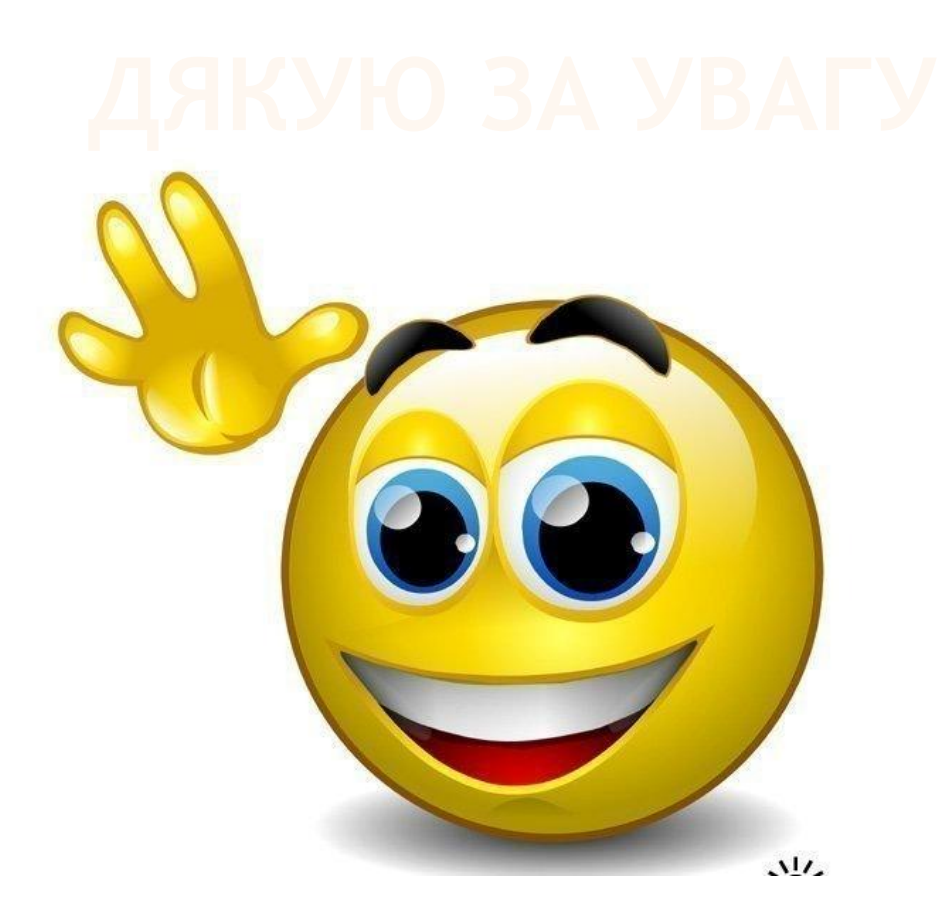

## Інші матеріали дивіться на сайті http://urok-informatiku.ru/